# **Dell Externes USB Slim DVD +/-RW Optisches Laufwerk - DW316**

**Benutzerhandbuch**

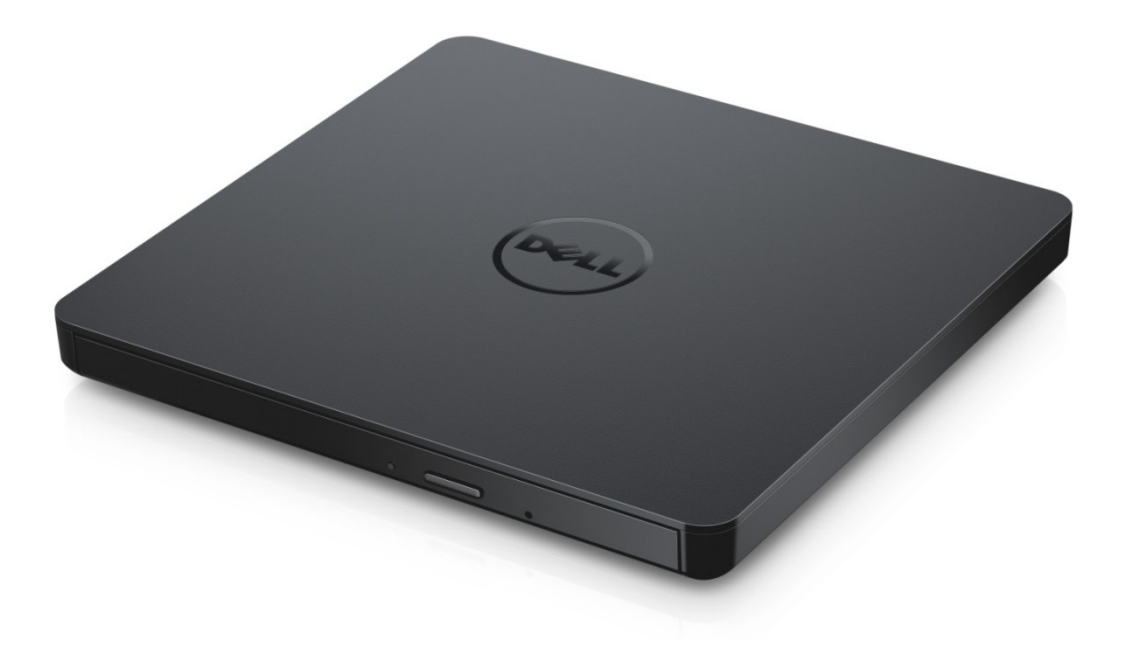

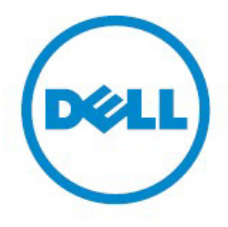

ANMERKUNG: Eine ANMERKUNG weist auf wichtige Informationen hin, die Ihnen beim Umgang mit Ihrem Computer helfen.

**ACHTUNG: Das Zeichen ACHTUNG weist auf die mögliche Beschädigung der Hardware oder auf den Verlust von Daten hin, wenn die Anleitung nicht befolgt wird.**

**WARNUNG: Das Zeichen WARNUNG weist auf die Möglichkeit von Sach- und Personenschäden oder auf Todesgefahr hin.**.

#### **© 2014 Dell Inc. Alle Rechte vorbehalten.**

Die Informationen in diesem Dokument sind Änderungen vorbehalten. Die Vervielfältigung dieser Materialien ist ohne vorherige schriftliche Erlaubnis der Dell Inc. in jeglicher Form streng verboten.

**Markenzeichen in diesem Text:** Dell und das Dell-Logo sind Markenzeichen der Dell Inc; Intel®, Centrino®, Core™ und Atom™ sind entweder Markenzeichen oder eingetragene Warenzeichen der Intel

Corporation in den USA oder anderen Ländern; Microsoft®, Windows® und das Logo des Windows-Startknopfs sind entweder Markenzeichen oder eingetragene Warenzeichen der Microsoft Corporation in den Vereinigten Staaten und/oder in anderen Ländern; Bluetooth® ist ein eingetragenes Warenzeichen im Besitz der Bluetooth SIG, Inc. und wird von Dell unter Lizenz verwendet; Blu-ray Disc™ ist ein Markenzeichen im Besitz der Blu-ray Disc Association (BDA) und für die Verwendung auf Discs und Playern zugelassen; Andere Markenzeichen und Handelsnamen können in diesem Dokument verwendet werden, um entweder auf die Unternehmen und Organisation, die diese Marken oder Namen verwenden, oder auf deren Produkte zu verweisen. Die Dell Inc. schließt jegliche Eigentumsrechte an den Markenzeichen und Handelsnamen aus, die nicht ihre eigenen sind.

2014 - November Rev. A00

## **Inhalt**

## **Inhalt**

- a. Dell Externes USB Slim DVD +/-RW optisches Laufwerk DW316
- b. USB-Kabel (600 mm)
- c. CyberLink Media Suite Software-CD

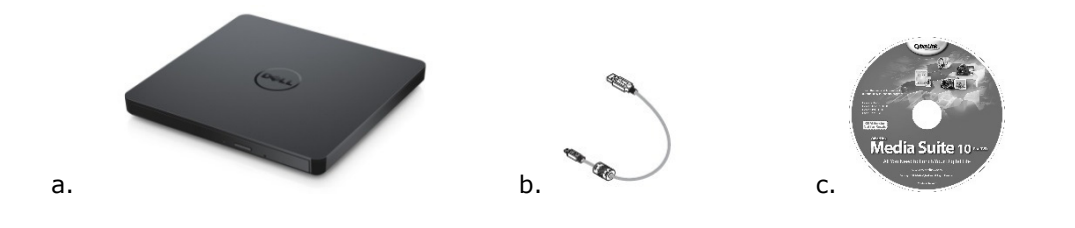

## **Index**

**[Einleitung](#page-4-0)** 

Verwenden des Laufwerks

[Konnektivität](#page-16-0)

[Fehlerbehebung](#page-10-0)

[Technische Daten](#page-12-0)

**[Zulassungen](#page-16-0)** 

**Die Informationen in diesem Dokument sind Änderungen vorbehalten.**

## <span id="page-4-0"></span>**Einleitung:**

### **Laufwerkbeschreibung**

Dieses Laufwerk liest und beschreibt CD- und DVD-Medien (siehe Abschnitt Technische Daten für Angaben zu den Medientypen). Das Laufwerk hat eine schlanke Form Faktor.

### **Spezifische Merkmale des Laufwerks**

- USB 2.0 Schnittstelle (480 Mbits/s).
- Drawer Load-Type, tragbares schlankes USB DVD +/-RW-Lauwerk.
- CD-R/RW, DVD-R/RW/RAM/+R/+RW/+R DL/-R DL, M-DISC (DVD+R SL) gelesen und schreiben vereinbare.
- CD-Familie und DVD-ROM vereinbare lesen.
- Großer Pufferspeicher 0.75 MB.
- Der Betrieb von OPC"Optimum Power Controller" sorgt für zuverlässigere Schreibvorgänge.
- Unterstützt UDF (Universal Disk Format) für einfaches Brennen auf beschreibbare und wiederbeschreibbare CDs und DVDs.
- Verbessertes Verhalten bei Buffer Under Run Fehlern durch die Preventive Funktion.
- 1. Kontrolliert ständig den Signalpegel während der Aufnahme und korrigiert die Laserleistung zur Kompensation, wenn die Disk schmutzig ist, wodurch ein flaches Signal gewährleistet wird.
- 2. Unterstützt sowohl 12 cm als auch 8 cm Round-Type CDs.
- 3. PC USB-betrieben, kein AC-Adapter benötigt.
- 4. Eject-Taste um den Datenträger auszuwerfen, wenn das optische Laufwerk mit dem Computer verbunden und von ihm betrieben wird.
- 5. Notfallauswurfsöffnung um den Datenträger im Falle eines Laufwerkfehlers oder Stromausfalles manuell auszuwerfen.

## **Verwenden des Laufwerks:**

### **Vorderseite**

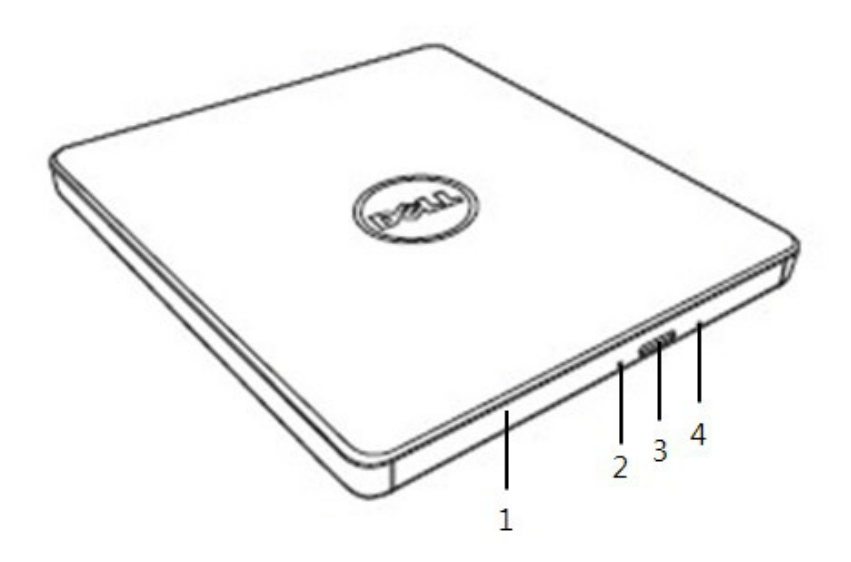

#### 1. **Laufwerksschublade**

Die Laufwerksschublade öffnet sich automatisch, wenn Sie die Auswurftaste drücken. Wenn Sie eine Datenscheibe in das Laufwerk einlegen stellen Sie sicher, dass das Label auf der Datenscheibe nach oben zeigt. Die Schublade sollte nur zum Einlegen und Entfernen der Disk geöffnet werden.

#### 2. **Funktionsanzeigeleuchte**

Die Leuchte blinkt bei Betrieb des Laufwerks.

#### 3. **Auswurftaste**

Drücken Sie diesen Knopf um das Fach zu öffnen. Diese Taste funktioniert nur, wenn das Laufwerk mit Strom versorgt wird.

#### 4. **Laufwerksschublade**

Falls die Laufwerksschublade sich beim Drücken der Auswurftaste nicht öffnet, den Computer herunterfahren, eine Nadel oder eine gerade gebogene Büroklammer in die Öffnung einführen und fest drücken. Siehe nachfolgende Notauswurfanleitung.

### **Rückseite**

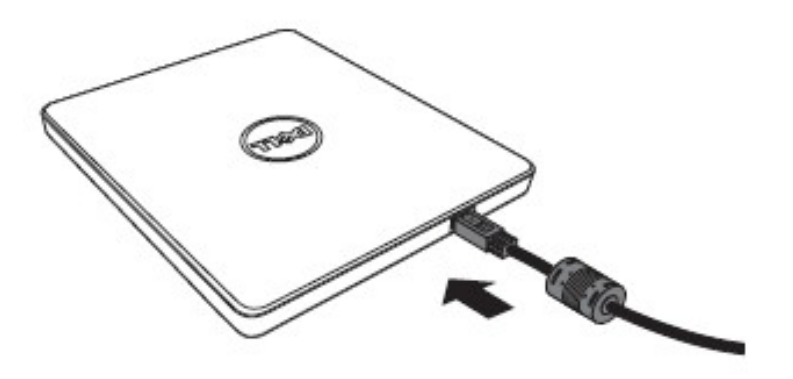

1. **USB Steckplatz** Mit dem USB-Port des Computers verbinden.

#### **Bedienen des Laufwerks:**

#### **Einlegen einer Disk**

- Die Auswurftaste drücken. Die Laufwerksschublade fährt heraus.
- Die Disk in die Mitte der Schublade legen, wobei das Etikett nach oben zeigt.
- Disk auf Spindel drücken, bis diese fest sitzt.
- Die Schublade von Hand drücken und vollständig schließen.

#### **Verwenden des Laufwerks mit senkrechter Einbaurichtung**

- Die Auswurftaste drücken. Die Laufwerksschublade fährt heraus.
- Die Disk entnehmen.
- Drücken Sie das Disc-Fach bis es vollständig schließt.

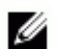

*HINWEIS: Bei manchen Laufwerksaktivitäten lässt sich die Schublade nicht öffnen, obwohl die Auswurftaste gedrückt wird.*

#### **Nutzungsrichtlinien**

- Beim Öffnen oder Schließen die Laufwerksschublade nicht runterdrücken.
- Keine Gegenstände auf die Laufwerksschublade stellen.
- Verwenden Sie keine beschädigte, gebrochene, zerkratzte oder verformte Disks.
- Halten Sie das Datenscheibenfach geschlossen wenn es nicht in Verwendung ist.

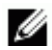

*HINWEIS: Hochgeschwindigkeitslaufwerke drehen die Disk mit einer hohen Geschwindigkeit. Falls die Disk nur halbseitig bedruckt ist, oder die Disk eine leichte Unwucht hat wird diese Unwucht durch die hohe Geschwindigkeit sehr verstärkt, was dazu führt, dass das Laufwerk vibriert, oder ein ventilatorartiges Geräusch erzeugt. Diese Effekte sind bei der Hochgeschwindigkeitstechnologie natürlich, und zeigen kein Problem mit dem Laufwerk an.*

### **Notauswurf**

Der unten beschriebene Ablauf kann angewendet werden um eine Disc aus dem Laufwerk zu entfernen, falls die Auswurftaste durch Software deaktiviert wurde oder falls ein Stromausfall auftritt.

- 1. Schalten Sie den Computer aus.
- 2. Schieben Sie einen kleinen Messstab oder einen starren Draht (eine gerade gebogene Büroklammer mit ca. 1,2 mm Durchmesser) in die Notauswurföffnung und drücken Sie fest.
- 3. Die Laufwerksschublade fährt ca. 10 mm heraus. Ziehen Sie die Disc-Schublade heraus.

*HINWEIS: Drücken Sie nicht mehr als 50 mm hinein. Einführen von mehr als 50 mm kann das Laufwerk beschädigen.*

### **Medienreinigung**

• Falls sich Staub oder Fingerabdrücke auf der Disk befinden, Disk vorsichtig mit einem weichen Tuch vom Zentrum aus zum Rand hin abwischen.

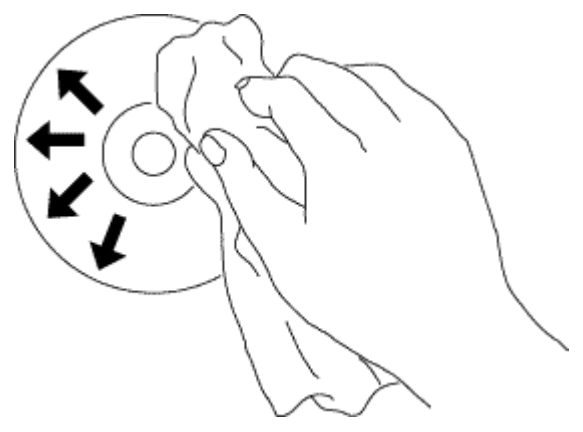

**VORSICHT: Kein Benzin, Verdünner, Lösungsmittel, Schallplattenreiniger oder antistatische Mittel benutzen. Tuch vom Zentrum aus zum Rand hin abwischen.** 

### **Sicherheitsanweisungen**

- *Transportieren Sie das Laufwerk nicht plötzlich von einem Kalten zu einem warmen Ort. Kondensation könnte einen fehlerhaften Betrieb verursachen*.
- *Entfernen Sie auf jeden Fall die CD bevor Sie das Laufwerk bewegen um möglichen Schäden an der CD zu verhindern.*
- *Verwenden Sie die Notauswurffunktion nicht, außer im Falle eines Stromausfalles*.
- *Verhindern Sie, dass Fremdkörper, wie Flüssigkeiten oder Metalle, in das Laufwerk gelangen und konsultieren Sie Ihren Händler, falls doch einmal Fremdkörper in das Laufwerk kommen sollten*.
- *Unterbrechen Sie nicht die Stromversorgung während das Laufwerk aktiv ist*.
- *Versuchen Sie nicht die Abdeckung zu öffnen. Um das Risiko eines Elektroschocks zu verringern, entfernen Sie nicht die Abdeckung. Es befinden sich benutzeruntaugliche Teile im Inneren. Überlassen Sie die Wartung qualifiziertem Service-Personal*.
- *Wenn das Laufwerk in Betrieb ist, sollten Sie es nicht bewegen und es keinen Erschütterungen aussetzen, da dies die CD beschädigen kann*.
- *Bitte achten Sie auf die Behandlung elektrostatisch sensibler Geräte, sie können elektrisch ungeladene Gegenstände, wie Arm-, und Fersenbänder, sowie Matten verwenden, um ihren Körper vor elektrischen Ladungen zu schützen.*
- *Bitte verbinden Sie das Verlängerungskabel auf keine andere Weise als angegeben.*
- *Das Laufwerk ist nicht dazu gedacht von Kindern oder körperlich gebrechlichen Personen ohne Aufsicht verwendet zu werden. Kinder sollten beaufsichtigt werden, um sicherzustellen, dass diese nicht mit dem Laufwerk spielen.*

### **Reinigen des Laufwerks**

Ein Reinigen des Inneren des Laufwerks wird nicht empfohlen.

## **Konnektivität:**

## **Installation**

Diese Anweisungen gelten für die meisten handelsüblichen Computer.

#### **Vor der Verbindung**

- Bevor Sie das Laufwerk mit dem Computer verbinden, vergewissern Sie sich, dass Ihr Computer einen freien USB-Port hat..
- Wenn das Gerät mit dem falschen Anschluss verbunden wird, kann es zu Fehlfunktionen kommen. Befolgen Sie daher die Anweisungen, wenn Sie das Gerät anschließen.

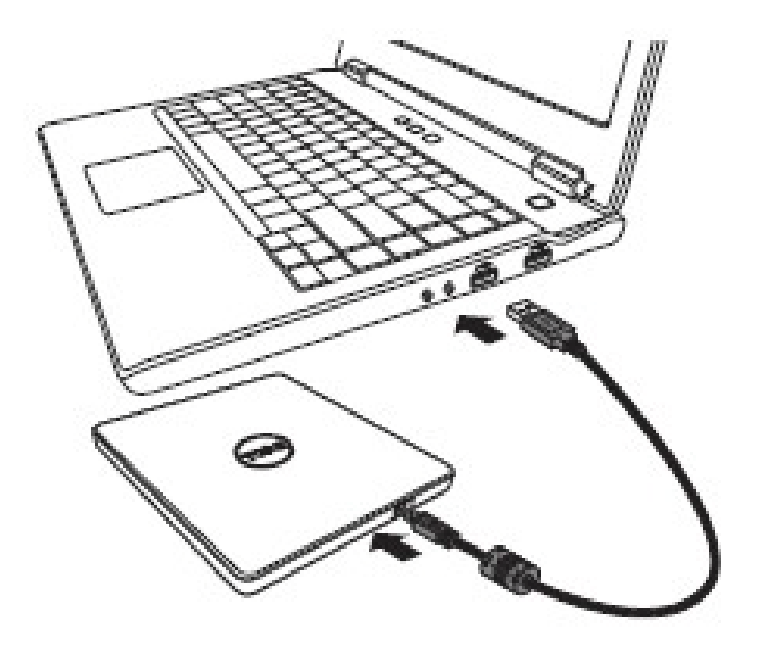

#### **Verbindung mit dem Computer**

1. Verbinden Sie das USB Kabel mit der USB Verbindung Ihres Computers. Dieses Laufwerk hat keinen An- und Ausschalter und schaltet sich an, sobald es mit dem Computer verbunden ist.

Wenn der Computer bereit ist, stellen Sie sicher, dass das Laufwerk erkannt wurde. Legen Sie danach die Installations-CD für die Brenn- und Wiedergabeanwendung in das tragbare USB DVDRW Laufwerk ein und installieren Sie die Software.

### **Verwendung des verlängerten Kabels**

### **Trennung**

Die Prozedur der Trennung variiert je nach Betriebssystem. Das Gerät untersützt die Windows Plug & Play Funktion, und kann folgendermaßen entfernt und eingesetzt werden.

- 1. Beenden Sie die Anwendung, die das Gerät verwendet.
- 2. Klicken Sie auf das Icon " Sin der Anwendungsleiste am unteren Bildschirmrand.
- 3. Folgen Sie den Anweisungen der Nachricht, falls eine erscheint.
- 4. Entfernen Sie das USB Kabel.

<span id="page-10-0"></span>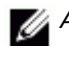

*ACHTUNG: Entfernen Sie das USB Kabel nicht wenn die Beschäftigt-Anzeige aufblinkt oder während der Computer hochfährt.*

# **Fehlerbehebung:**

# **Symptome und Lösungen**

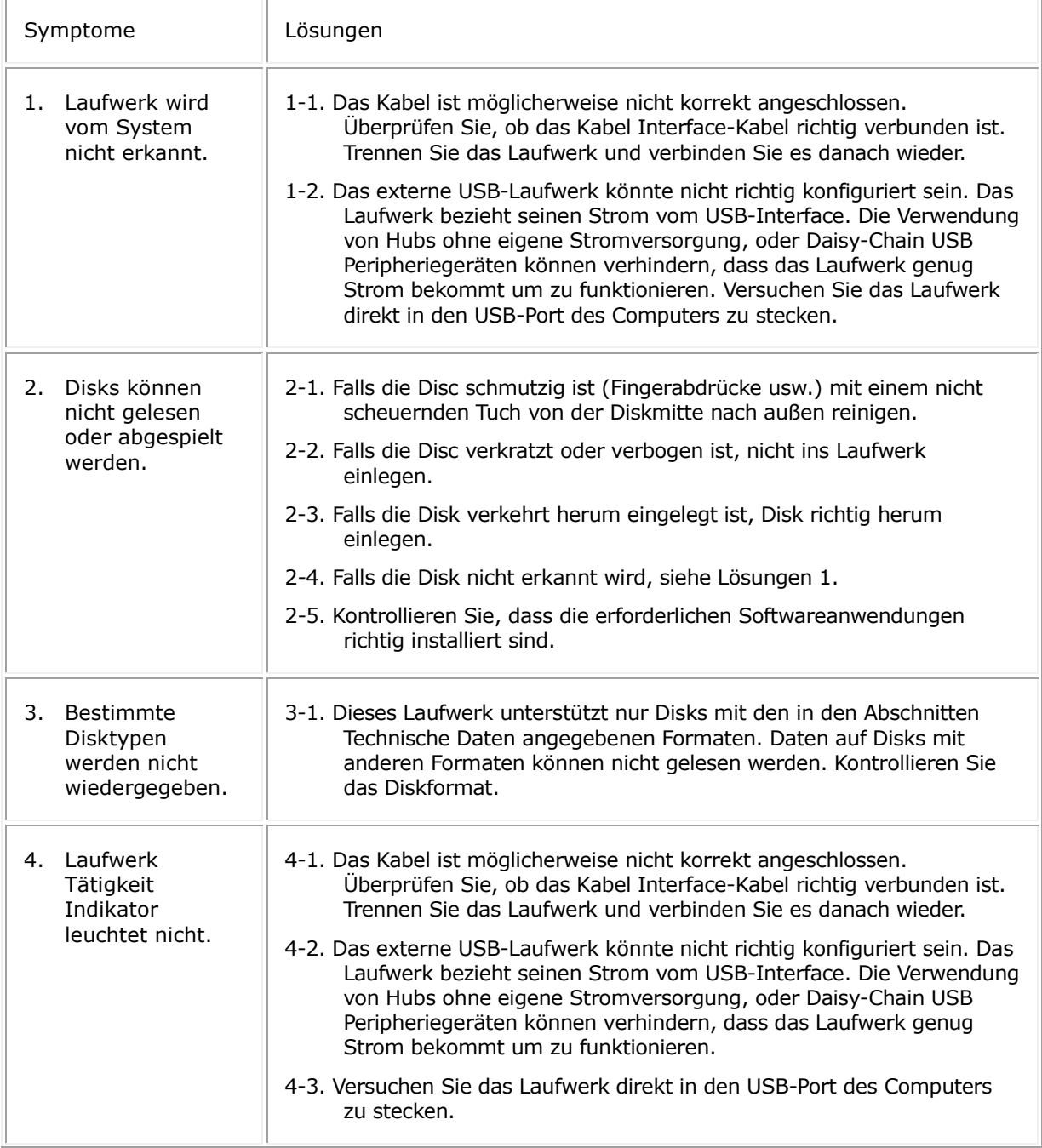

<span id="page-12-0"></span>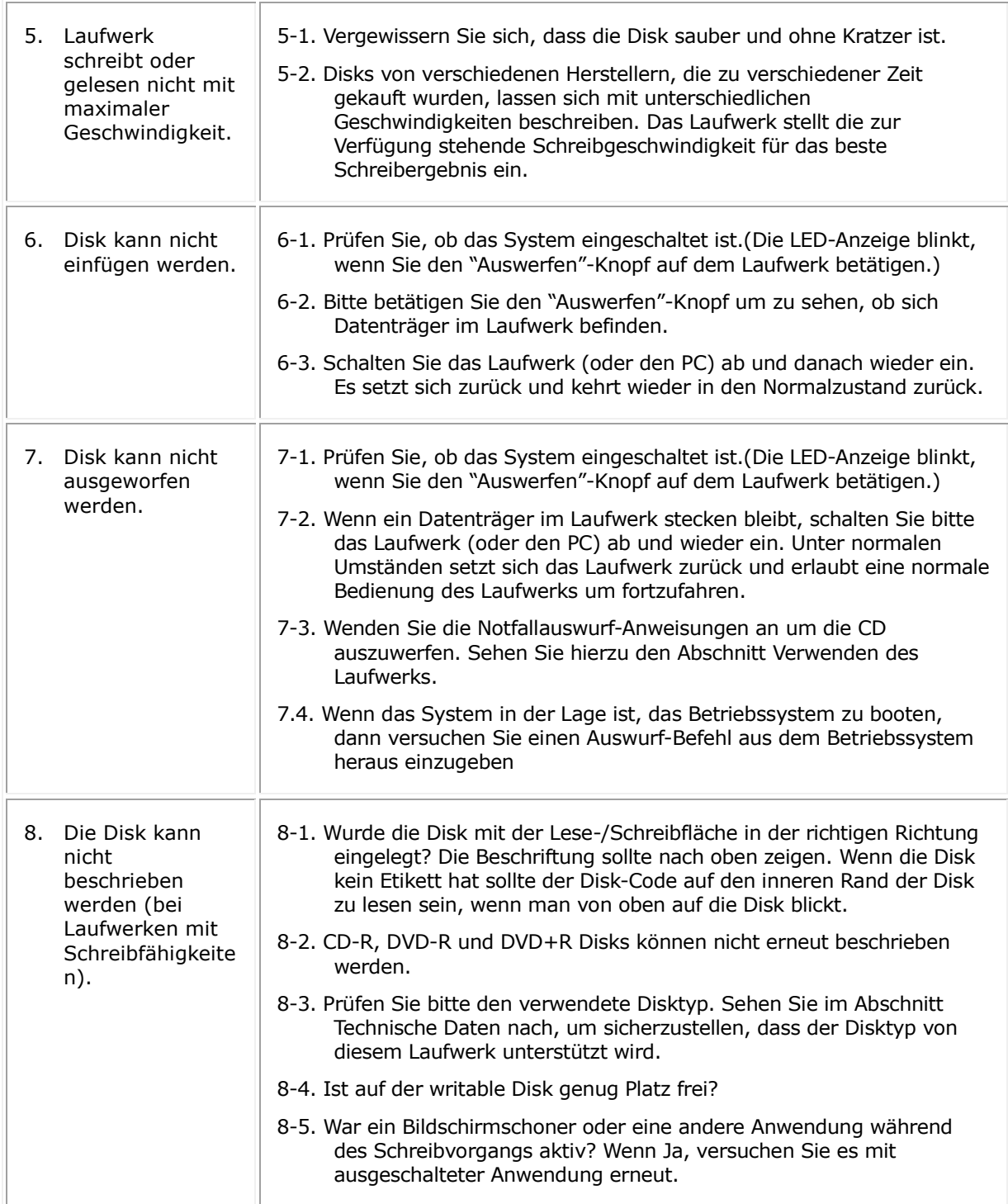

## **Technische Daten:**

HINWEIS: Diese Technischen Daten wurden vom Hersteller nur für Informationszwecke zur Verfügung gestellt, und stellen für Sie keine Erweiterung der Dell Inc. Garantie dar. Die Dell Garantie ist in den Unterlagen enthalten, die mit Ihrem System geliefert wurden.

### **Unterstützte Funktionen**

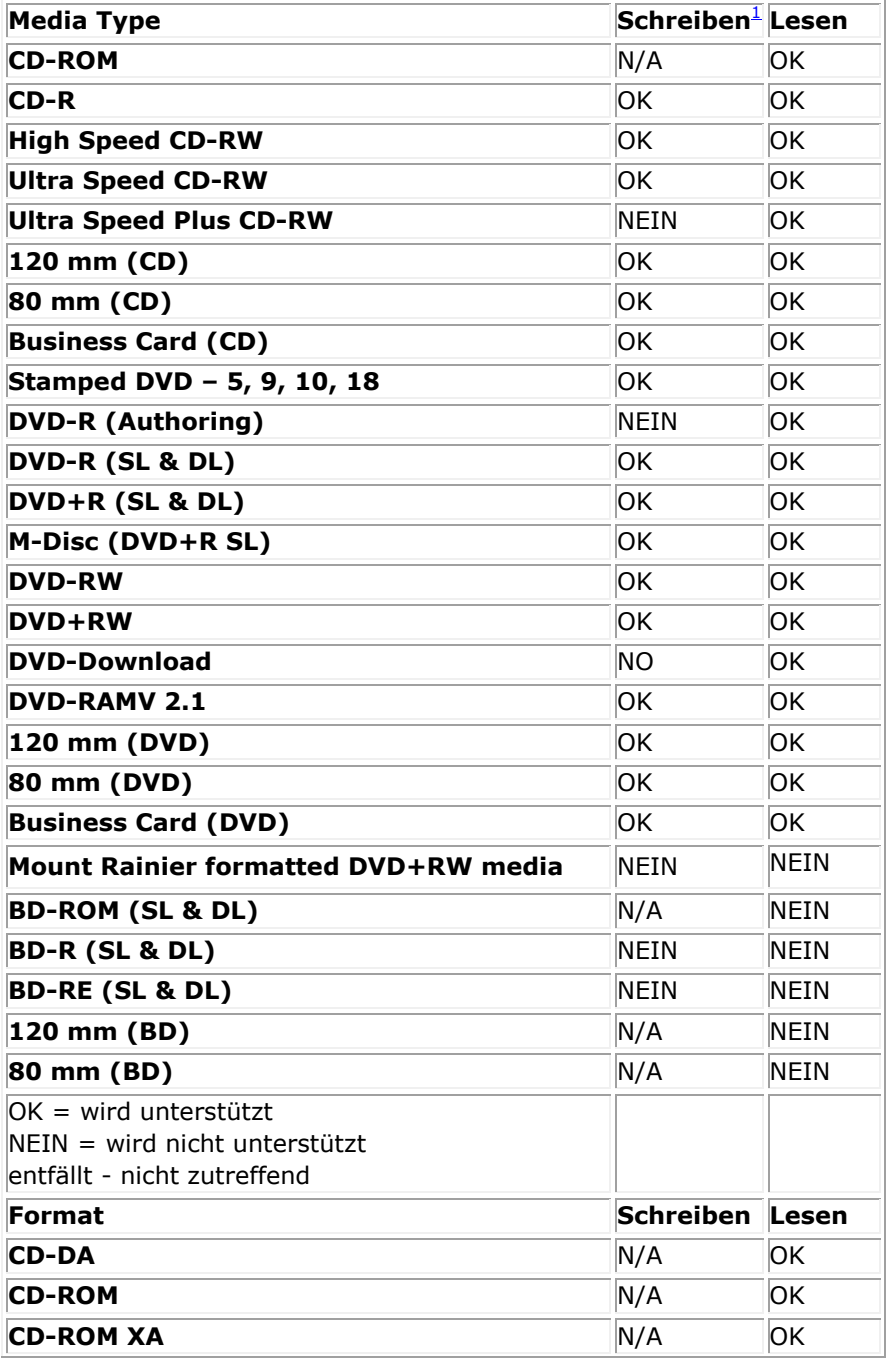

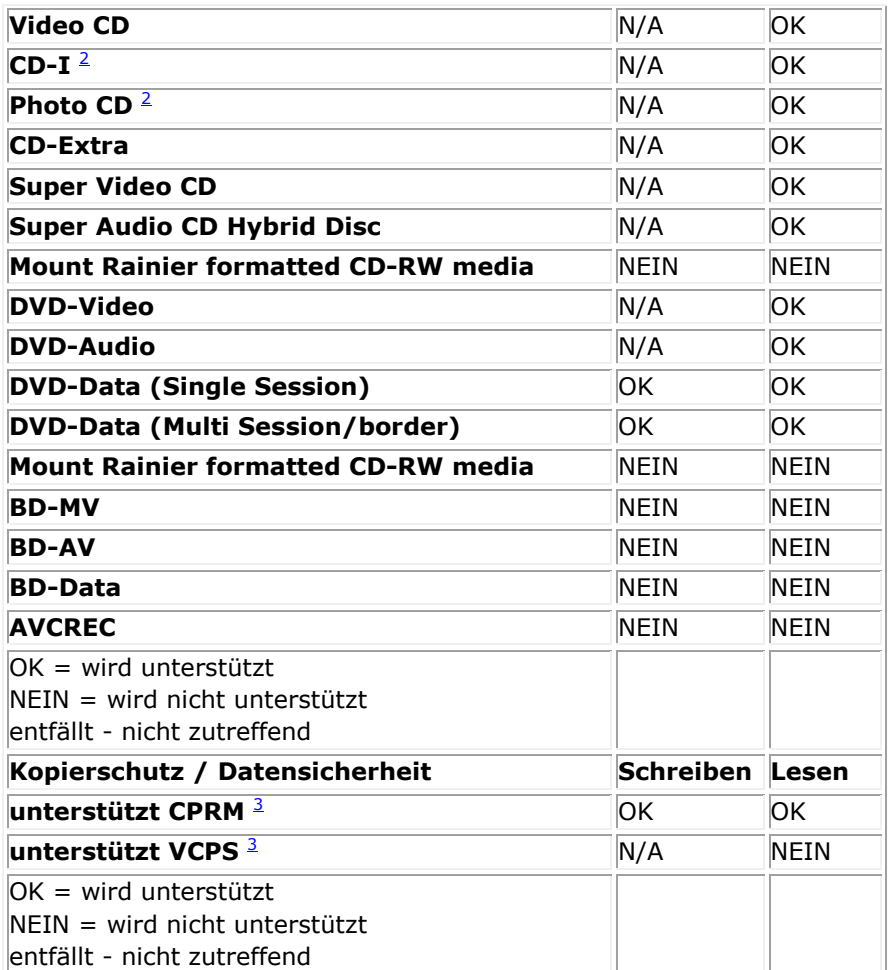

<span id="page-14-0"></span><sup>1</sup> *Zum Schreiben wird eine entsprechende Anwendersoftware benötigt.*

<span id="page-14-1"></span><sup>2</sup> *CD-I und PhotoCD benötigen gegebenenfalls eine spezielle Reader-/Player-Software. Das Schreiben auf PhotoCD erfordert eine Kodak-Lizenz.*

<span id="page-14-2"></span><sup>3</sup> *Zur Unterstützung von CPRM und VCPS wird eine entsprechende Anwendersoftware benötigt*

## **Erweiterte Spezifikationen**

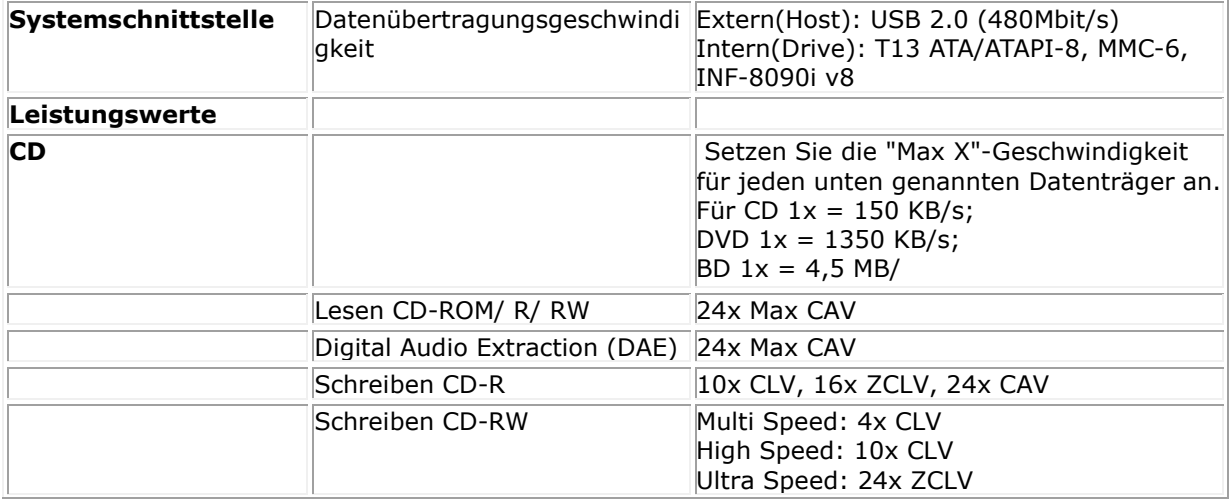

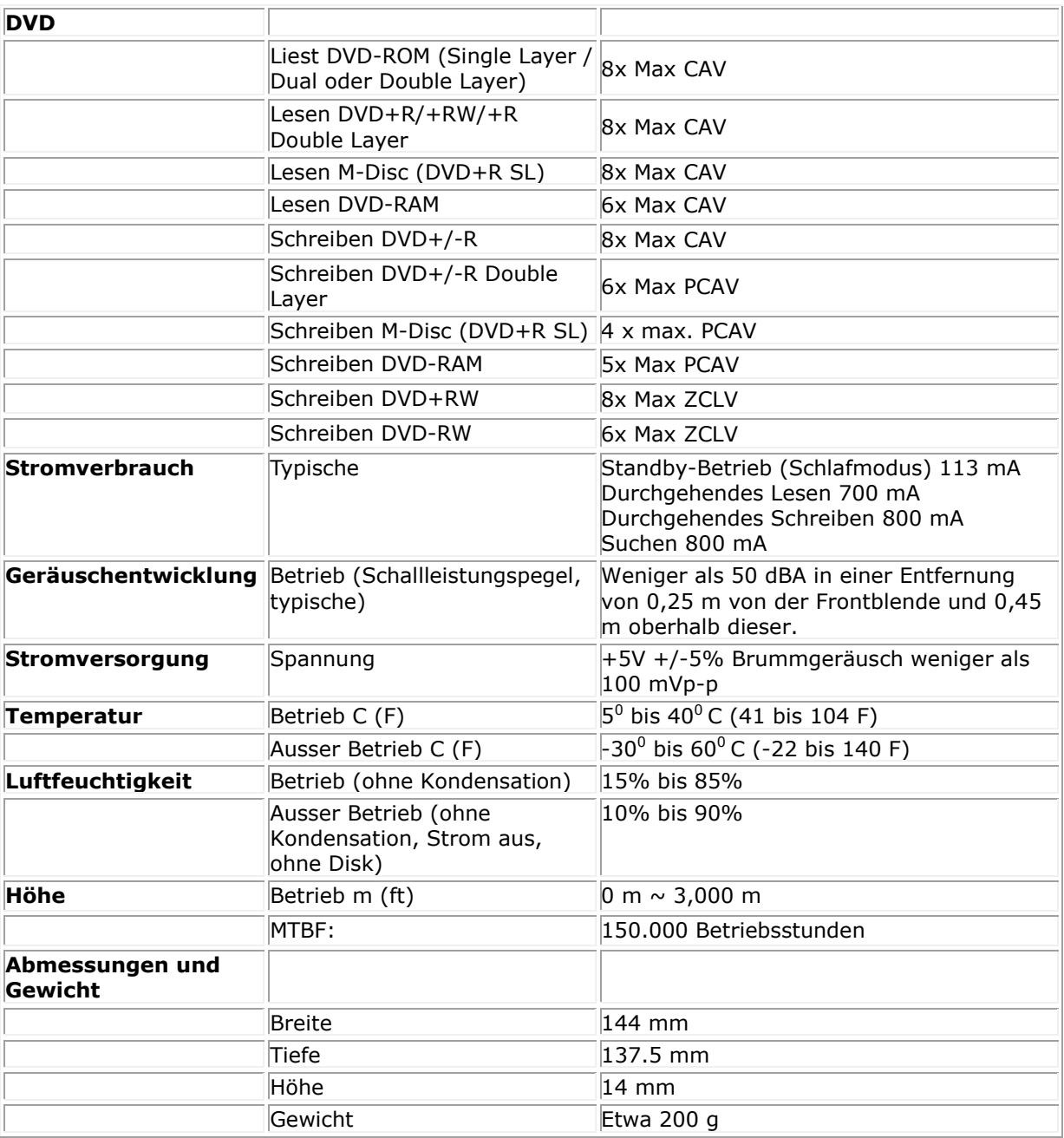

## <span id="page-16-0"></span>**Zulassungen:**

### **Behördliche Informationen**

Das externe USB DVD-RW-Laufwerk DW316 (GP61NB60) von Dell entspricht den FCC/CE-Regelungen und befolgt die weltweiten behördlichen Compliance-, Technik- und Umweltangelegenheiten.

#### **Kontakt zu Dell:**

- 1. Besuchen Sie www.dell.com/support
- 2. Wählen Sie Ihre Supportkategorie aus.

3. Wählen Sie den entsprechenden Link zu dem Service oder dem Supportbereich aus, den Sie benötigen.